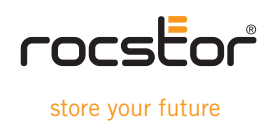

# **ROCPRO 850**

eSATA, FireWire 800(400) and USB 2.0

Quick Installation Guide

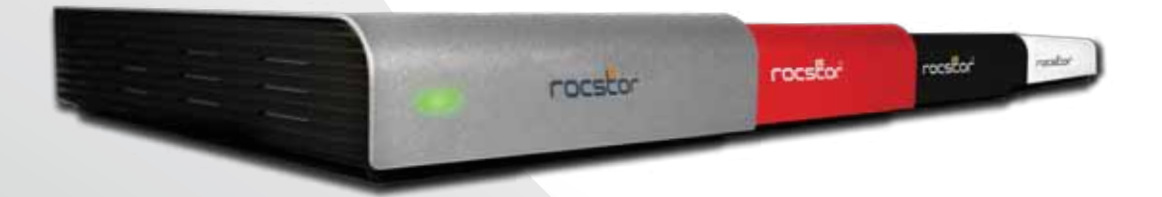

## **Contents**

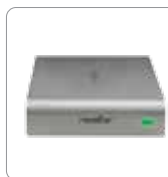

ROCPRO 850

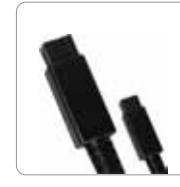

FireWire 800

(9 to 9 pin) Cable

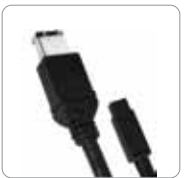

FireWire 800 to 400

(9 to 6 pin) Cable

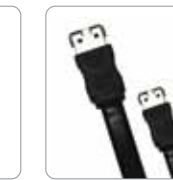

eSATA Cable

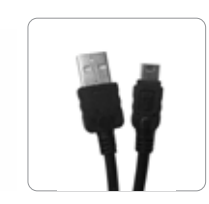

USB Cable

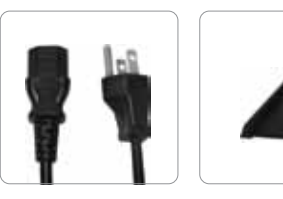

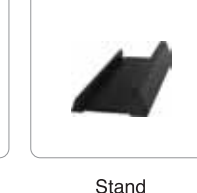

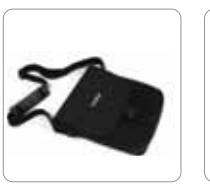

Carrying Case

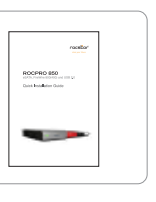

Quick Installation Guide

# **Minimum System Requirements**

Power Cord

## **Mac Users**

## **Hardware:**

- eSATA Port **·**
- FireWire 800 (1394b) **·**
- FireWire 400 (1394a) **·**
- USB (1.1 or 2.0) port(s). **·**
- PowerPC or Intel processor **·**
- Mac OS 9, X, Leopard or Snow Leopard **·**

**Min. recommended memory:** 512 MB RAM

## **PC Users**

## **Hardware:**

- eSATA Port **·**
- FireWire 800 (1394b) **·**
- FireWire 400 (1394a) **·**
- USB (1.1 or 2.0) port **·**

 Microsoft Windows 2000, Me, XP, Vista, or Windows 7 **·Min. recommended memory:** 512 MB RAM

\*If you wish to utilize FireWire or eSATA ports and your computer does not support such interfaces you may be required to purchase an interface as an optional device. You may also utilize your Host (Computer) FireWire 400 port to connect to the FireWire 800 port on Rocpro 850 via an optional standard cable or a small adaptor. Please note that transfer rate will be reduced to FireWire 400 speeds at about 400 Mbits/s.

## **Connecting the Drive**

**1.** Turn ON your computer and wait until it fully boots up to load all programs.

**2.** While the Rocpro 850's switch is OFF, connect one end of the power cord directly to the Rocpro 850 and the other end to an AC outlet, surge protector or battery Backup (UPS).

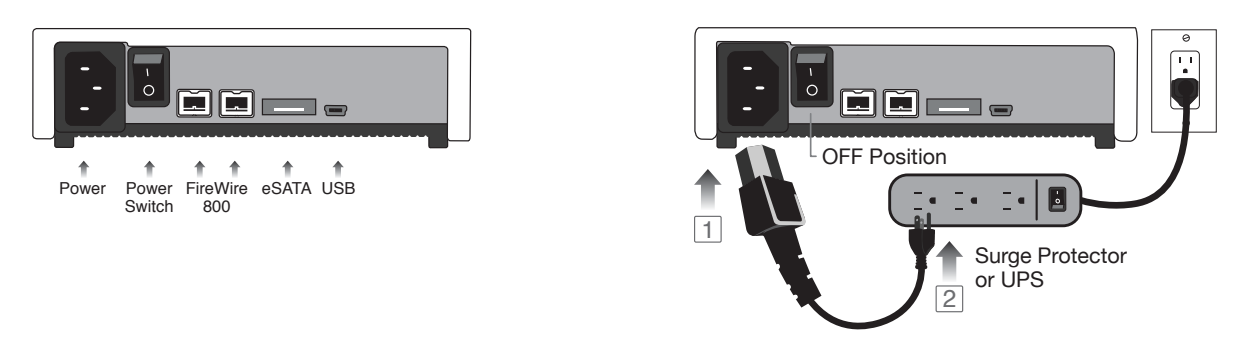

**3.** Using only one interface cable at a time, select the interface port you wish to use on your computer. When using FireWire, connect one end of the FireWire cable to the appropriate FireWire port (FW800 or FW400) of your computer and then the other end to the FireWire port in the Rocpro 850. When using USB, connect one end of the USB cable to the USB port of your computer (or via Power Hub that is connected to your computer) and then the other end to the USB port in the Rocpro 850. When using eSATA, connect one end of the SATA cable to the SATA ports of your computer and then the other end to the SATA port in the Rocpro 850 device.

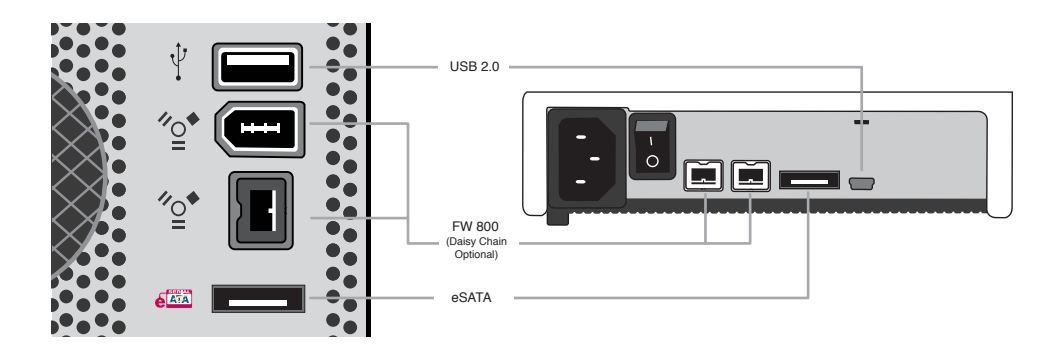

**4.** Turn the Rocpro 850 Hard Drive switch ON.

**5.** The Hard drive is preformatted for Plug-and-Play operation. After a few seconds a Rocstor HD icon will show on "My Computer" folder under the Windows OS. Under the Mac OS, the Rocport HD will appear on the "Desktop."

**6.** Click (double click) on the Rocstor HD icon to access the drive.

\*You may also refer to the Rocstor website to view or download a full version of the Rocpro 850 manual. www.ROCSTOR.com

#### **General Notices**

• Consistently make multiple backup copies of your data for your protection. Hard disk drives are subject to failure at any time.

• Rocstorage, Inc. shall not be held liable for loss of data or the restoration or recovery of data on the device. Please see complete Limited Warranty Information in the User's Manual or on the Rocstor website (www.rocstor.com) for further details.

#### **Capacity Disclaimer**

Actual accessible hard drive capacity will indicate up to 10% lower than stated under different Operating Systems and formatting. Therefore, a 500GB capacity drive may show up as a 450GB drive (approximately.)

#### **Warranty Period**

The Limited warranty period for Rocpro hard drives is one year for parts and labor.

## **Technical Support / RMA**

Tel: (888) 877-7716 (USA and Canada) Tel: +1 (818) 449-2000 (Domestic and Internationals) Fax: +1 (818) 884-8777 Hours: 9:00 am - 5:00 pm PST, Mon - Fri (excluding holidays) Email: **support@Rocstor.com**

#### **Trademarks Acknowledgements**

© 2010, Rocstor, Rocsecure and Rocpower are registered trademarks of Rocstorage, Inc. Rocpro, Rocport, Rocbit, are the trademarks of Rocstorage, Inc. "store your future", "secure your future" and "power your future" are the slogan marks of Rocstorage, Inc. Apple, the Apple logo, Mac, Power Macintosh, FireWire, and Mac Pro, Leopard … are trademarks of Apple Computer, Inc. Microsoft, MS-DOS, Windows CE, Windows NT, Windows 98, Soft Windows, Vista … are registered trademarks of Microsoft Corporation. All other names are trademarks of their respective companies in the United States and other countries. © 2000 - 2010

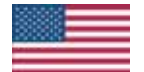

Designed/assembled/integrated in the U.S.A. using domestic and/or foreign components. Enclosure (without hard drive) is made in China

Specifications, terms, warranties, descriptions, product and services herein are subject to change without notice. Ver.0427I